# **Users Guide GDM 10** Version 1.1

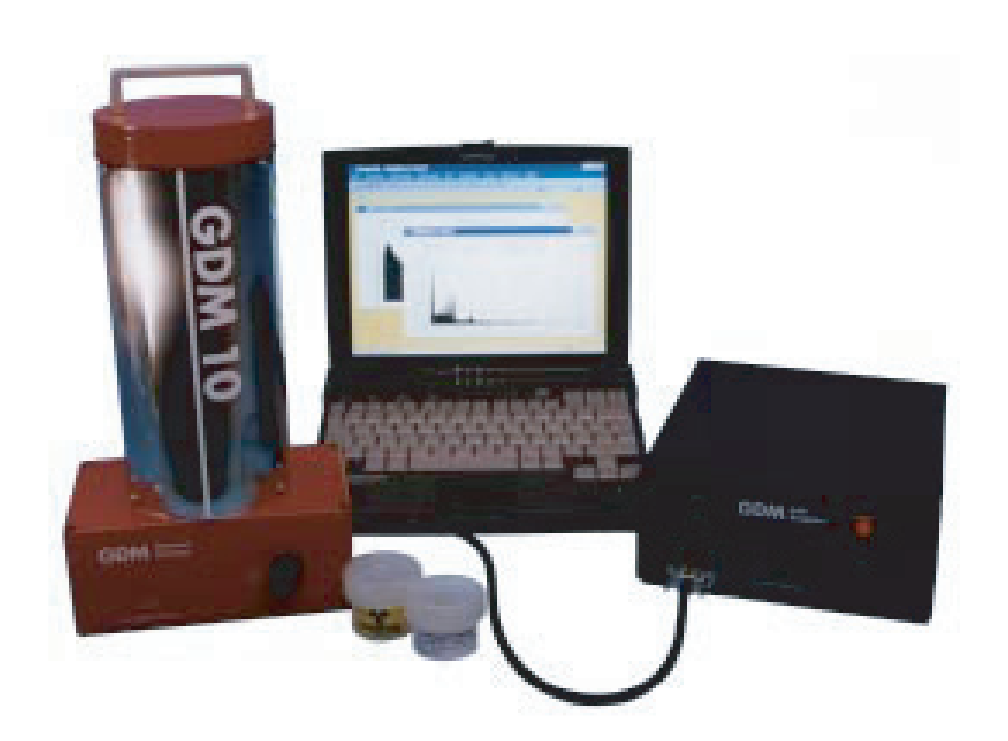

P.O. Box 15120, SE-750 15 UPPSALA, SWEDEN Phone: +46 18 480 58 00, Fax: +46 18 555 888 E-mail: info@gammadata.se, Internet: www.gammadata.net

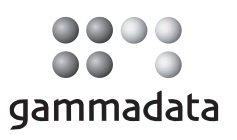

## GDM 10™ User´s Guide

Version 1.1

### **First Edition**

December 1997

## **Copyright**

All rights reserved.

© Gammadata Instrument AB. No part of this publication may be reproduced, transmitted, transcribed, stored in a retrieval system, or translated to any language in any form by any means without the written permission of GAMMADATA.

## **Software License Notice**

Your license agreement with GAMMADATA, which is included with the product, specifies the permitted and prohibited uses of the product. Any unauthorized duplication or use of WinDAS or in part, in print, or in any other storage and retrieval system, is prohibited.

## **Licenses and Trademarks**

GAMMADATA, the GAMMADATA logo, and GDM (GammaData Measurement systems) are trademarks of GAMMADATA. WinDAS (Windows Data Acquisition System) is a trademark of NRTS AB. Microsoft and MS-DOS are registered trademarks and Windows is a trademark of Microsoft Corporation.

### **GAMMADATA INSTRUMENT AB**

P.O. Box 15120 SE-750 15 UPPSALA SWEDEN

Phone +46 18 480 58 00 Fax +46 18 55 58 88 E-mail info@gammadata.se Home Page http://www.gammadata.se

## **Service and Support**

For service and support in United States, please contact PASCO Scientific, www.pasco.com.

For service and support in the rest of the world, please contact GAMMADATA.

E-mail: instrument.service@gammadata.se

### **Manual editor**

Dag Sedin

ATADA 1997 GAMM ©Vanual version 1.2 Program version 1.1

#### **Warranty**

Gammadata warrants its Products, Software, and Services according to these warranty provisions, as applicable to specific Products.

#### General Limited Warranty

Gammadata warrants products, parts, and accessories manufactured and sold by Gammadata ("Products") and firmware and software media furnished by Gammadata in or for use with Products ("Software") to be free from defects in material and workmanship and to be in substantial compliance with operational features of Gammadata's published specifications at the time of sale. Gammadata makes no warranty that the operation of any Software will be uninterrupted or error free. Gammadata's warranty for services provided by Gammadata in connection with Products ("Services") shall be as stated in Gammadata terms and conditions of service for specific Product.

#### Warranty Periods

The warranty period for WinDAS™ Software is limited to 12 months from the date of shipment from Gammadata.

#### Warranty Remedies

Buyer's sole and exclusive remedy under warranty shall be repair or, at Gammadata's option, replacement of defective Products, parts, accessories, or Software. If, in Gammadata's opinion, such repair or replacement is not feasible, or if such remedy fails of its essential purpose, Gammadata may refund or credit a portion of any sum paid by the Buyer for the Product, Software, or Service. Inwarranty repair or replacement parts are warranted only for the unexpired portion of the original warranty period.

#### General Exclusion From Coverage

Gammadata's warranties shall not apply to the extent that malfunction is caused, in Gammadata's reasonable opinion, by (1) accident, abuse, alteration, misuse, or neglect; (2) failure to use Products under normal operating conditions or environment, or within Gammadata-specified ratings, or according to any operating conditions provided by Gammadata; (3) lack of routine care or maintenance as indicated in any Gammadata operating or maintenance instructions; (4) failure to use or take any proper precautions under the circumstances; (5) user modification of any Product or Software; or (6) latent defects discovered after expiration of the applicable warranty period. Additional exclusions from coverage may apply to specific Gammadata Products.

#### Other Suppler Warranties

Warranties given by other suppliers of equipment, accessories, components, or computer software not owned by Gammadata but incorporated by Gammadata on or into Products are passed on to Buyer and shall apply only to the equipment, accessories, components, or computer software of which they are a part. Gammadata shall have no liability under warranties provided by other suppliers, nor shall Gammadata have any liability for failure of other suppliers to perform under their warranty. Gammadata's liability under warranty shall be determined solely by Gammadata's warranty, including all exclusions and limitations.

#### Exclusion of Implied Warranties

This limited warranty is expressly in lieu of and excluding all other express or implied warranties, including, but not limited to, warranties of merchantability and of fitness for a particular purpose, use or application.

LIMITATION ON DAMAGE AND LIABILITY GAMMADATA'S TOTAL LIABILITY IN DAMAGES OR OTHERWISE SHALL NOT EXCEED THE PAYMENT, IF ANY, RECEIVED BY GAMMADATA FOR THE UNIT OF PRODUCT, SERVICE, OR SOFTWARE FURNISHED, OR TO BE FURNISHED, RESULTING IN THE LOSS OR DAMAGE CLAIMED. IN NO EVENT SHALL GAMMA-DATA BE LIABLE FOR INCIDENTAL, CONSEQUENTIAL, INDIRECT, PUNITIVE, OR SPECIAL LOSS OR DAMAGES OF ANY KIND, SUCH AS, BUT NOT LIMITED TO, LOST BUSINESS REVENUE, LOST PROFITS OR COSTS OF DOWNTIME RESULTING FROM GAMMADATA'S PRODUCTS, SERVICES OR SOFTWARE, HOWEVER CAUSED, WHETHER BASED ON CONTRACT, TORT (INCLUDING NEG-LIGENCE), OR ANY OTHER LEGAL THEORY.

Liability to third parties for bodily injure, including death, resulting from Gammadata's performance or Product shall be determined according to applicable law. No claims, regardless of form, arising out of or in any way connected with Products, Software, or Services furnished by Gammadata, may be brought by Buyer more than 1 year after the cause of action has accrued or Gammadata's performance has been completed or terminated, whichever is earlier.

#### Warranty Conditions

- 1. Only Gammadata authorized personnel may make repairs or modification to the Products. Unauthorized repairs and modifications will void this warranty.
- 2. The Product must have been used under normal operating conditions and the service procedures described in the manual must have been followed. Gammadata shall make the sole final determination as to whether failure occurred in normal operation (under warranty) or whether the Product was subjected to other than normal operation (excluded from warranty).
- 3. The Customer must give Gammadata notice of Product failure before the end of the Product warranty period.
- 4. The Warranty Period remaining on the date Gammadata received notice of failure shall apply to the repaired or replaced Product from the data of reshipment to customer. Only Products shipped as paid replacements shall have a new **Warranty**
- 5. The Customer shall be responsible for and shall immediately file claims against carrier of loss or damage to Products during either the initial shipment to Customer or the Customer's return to Gammadata for repair or replacement.
- 6. All obligations of Gammadata under this warranty shall cease, and no adjustment, credit, or refund shall be made with respect to any Product which is used by the Customer without a final installation by Gammadata authorized personnel, if such an installation is specified on Gammadata's quotation.
- 7. Gammadata has no warranty obligation other than as specified by this warranty.

# **Contents**

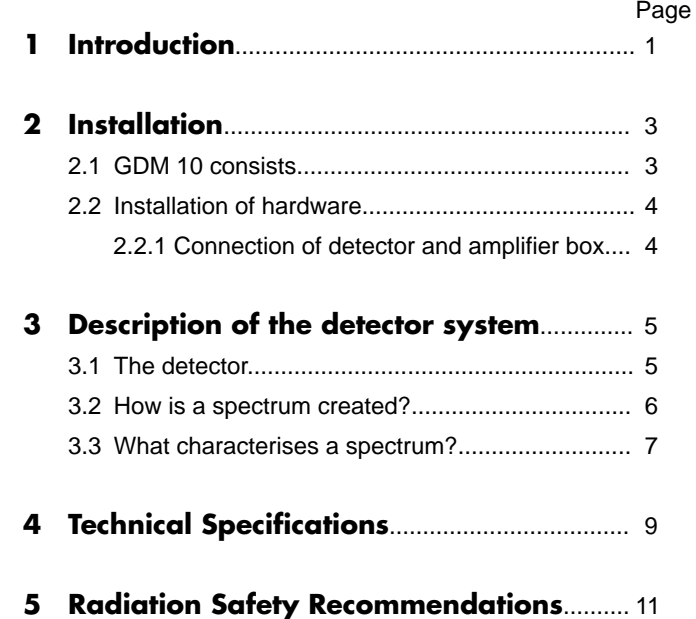

# **1 Introduction**

© 1997 GAMMADATA Manual version 1.2 Program version 1.1

©1997 GAMMADATA<br>Manual version 1.2<br>Program version 1.1

GDM 10 is a measurement system for detection and energy determination of gamma radiation from radioactive sources or samples. The system makes use of an IBM compatible computer but is designed in such a way that no advanced computer knowledge is necessary for its use.

The detector is a scintillation detector, which consists of a cylindrical NaI crystal with a height and a diameter of 5 cm. When the gamma radiation hits the crystal it creates a weak light. The light is collected and converted to electrical pulses by a photo multiplier tube (PM). The pulses are amplified in an amplifier. An A/D converter converts the size of the pulses to digital information, which is processed by the computer. The result is presented on the screen of the computer in the form of a frequency diagram of the energy distribution of the detected gamma quanta, i.e. a spectrum. Figure 1 shows a simplified block diagram of the system.

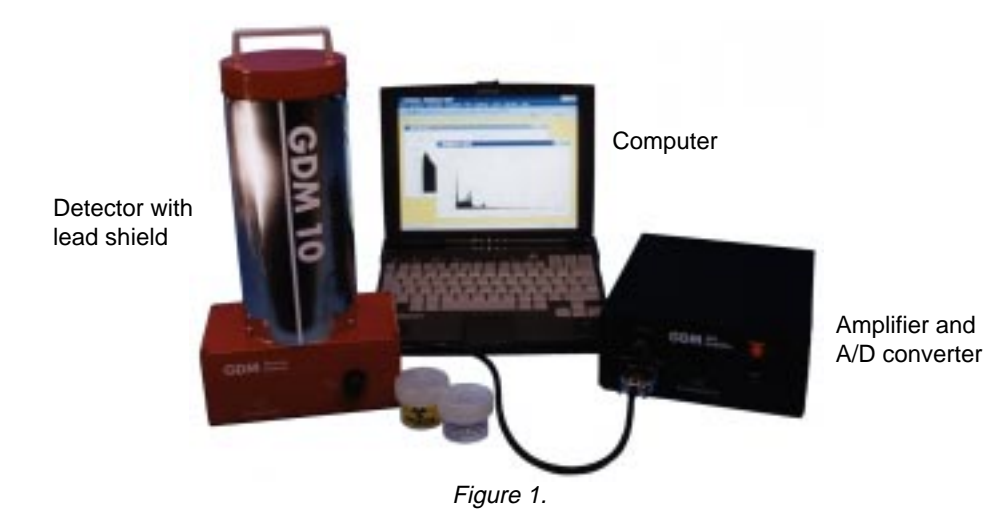

The detector and the amplifier box are connected via an interface to an IBM compatible computer. The computer can be a single computer or form part of a network of several computers. The installation is described in Chapter 2.

The detection of the gamma radiation, the subsequent data processing and the presentation in the form of a spectrum is performed by the software of the system.

The spectra can be stored on a floppy disc or a hard disc for later analysis and distribution to the other computers of the laboratory class. The spectra can thus be analysed by all students in the laboratory class.

Part of or the whole spectrum can be plotted on a matrix printer or printed out channel by channel.

1

The GDM 10 is supplied with a Teacher's Handbook, which contains detailed comments on a selection of laboratory instructions, mainly for teaching in physics and biology. The Teacher's Handbook, together with the GDM 10 Manual, provides important hints for planning and preparing the laboratory work.

# **2 Installation**

# **2.1 GDM 10 consists of the following parts:**

- 1. Detector box with a built-in high-voltage module. The NaI detector and its photo multiplier (PM) tube are mounted on the box. The detector is surrounded by a cylinder containing lead shot for shielding the detector from background radiation. A signal cable and a voltage supply cable are connected to the detector box. On the front of the box is a 10-turn knob for adjustment of the high voltage (0 -1500 V) for the PM tube. This is used for adjustment of the signal gain.
- 2. Amplifier box containing low-voltage power supply, amplifier and A/D-converter (the circuit that converts the analog signal to digital information). The connectors for the signal cables and the voltage cables from the detector box are situated on one of the short sides of the box. At the opposite short side of the box are the mains cable and connector for the cable from the interface. Electronic noise as well as signals from the lowest-energy gamma quanta can be discriminated (removed) by means of the 10-turn knob.
- 3. RS-232 cable to be installed between the 25 pin RS-232 contact at the back panel of the Amplifier box and one of the serial ports of your computer.
- 4. Floppy disc with the code WinDAS in the form of an object code.
- 5. Five plastic jars for samples. The standard jars are matched in size to the opening above the detector.
- 6. GDM 10 User's Guide.
- 7. Teacher's Handbook.

© 1997 GAMMADATA Manual version 1.2 Program version 1.1

©1997 GAMMADATA<br>Manual version 1.2<br>Program version 1.1

- 8. Student Instructions include detailed instructions for the laboratory experiments.
- 9. Test jar with a solution of <sup>152</sup>Eu activity for energy and efficiency calibration (non-US version).
- 10. Test jars with solution of 134Cs and 137Cs (non-US version).

# **2.2 Installation of the hardware**

© 1997 GAMMADATA Manual version 1.2 Program version 1.1

©1997 GAMMADATA<br>Manual version 1.2<br>Program version 1.1

Several different peripheral units can be connected to a PC. In order for the central unit to keep track of the peripheral units, each unit has a unique address. Thus there must only be one unit for each given address. Our Amplifier Box use RS-232 interface to communicate with the computer. The addresses for the serial ports of the computer is already determined by the manufacturer of the computer. You are free to choose the avaiable serial port of your computer. Within the menu **Settings System setup**, you can chose the serial port number. When we deliver the system our default setting is serial port number one.

Check that the computer is switched off. Take the RS-232 cable and connect it to the 25 pin RS-232 contact on the back panel of the Amplifier box and to an available serial port of your computer.

# **2.2.1 Connection of detector and amplifier box**

Put the detector and amplifier box close to the computer. The RS-232 cable is connected at the back of the computer to the amplifier box (see figure 3). This connection must always be done with the computer switched off.

Then connect the mains cable of the amplifier box to the mains voltage. Now connect the cable from the detector box to the amplifier box. Switch on the main power on the rear of the amplifier box. The detector system is now ready for use! Figure 3 shows a schematic sketch of the system.

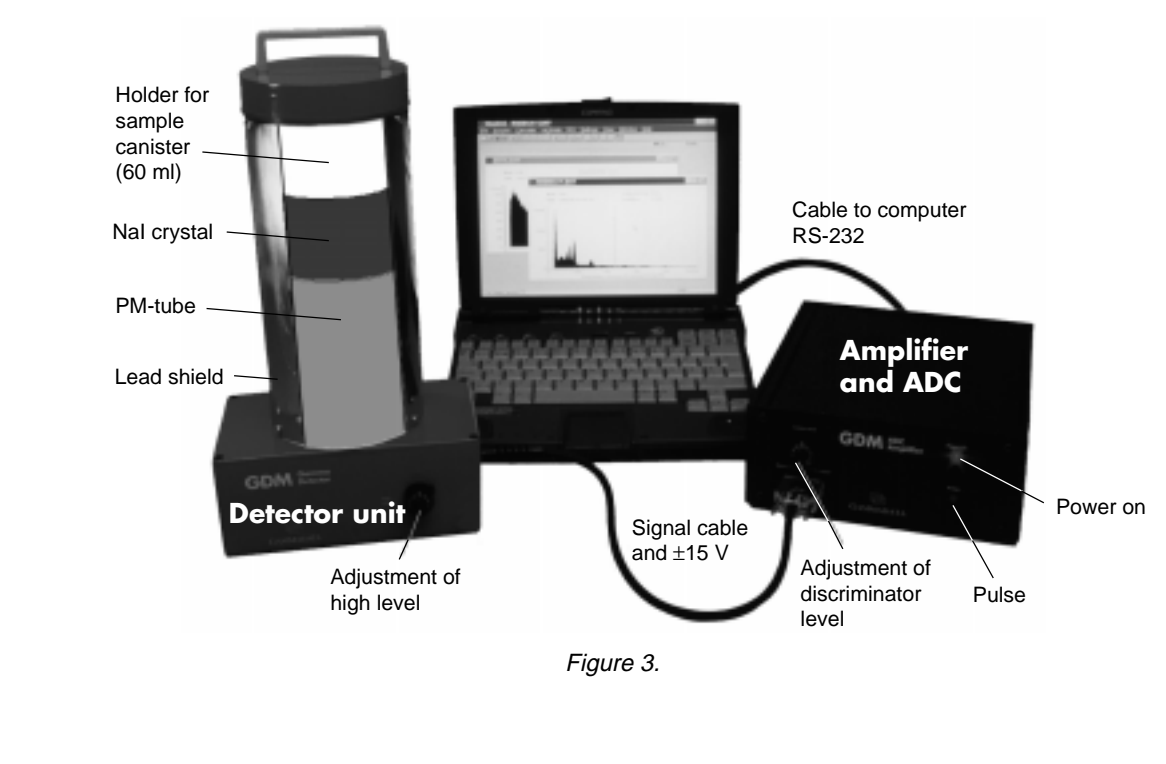

# **3 Description of the Detector System**

# **3.1 The detector**

The sensitive part of the detector is a scintillator, which consists of a cylindrical NaI crystal with a diameter of 5 cm. The incoming gamma quanta deposit all their energy, or part of it, to the electrons in the crystal due to collisions (Compton effect) or photo-electric effect. The resulting fast electrons collide with the atoms of the crystal, which are excited and subsequently deexcited by emitting photons with a wave length in the region of visible light. The photons reach the photo cathode of a photo multiplier tube (PM tube), which is optically coupled to the crystal. Here the photons will cause the emission of electrons through the photo-electric effect. The number of electrons emitted from the photo cathode is proportional to the energy of the gamma radiation. The electrons are accelerated in the PM tube towards a structure of metal plates (dynodes). At the first dynode the electrons emit more electrons (see figure 4). The shower of electrons is amplified at each dynode (in total 10). The potential difference between each conse-cutive dynode is about 75 V. The resulting shower of electrons gives rise to an electric pulse, whose amplitude is directly proportional to the amount of light collected on the photo cathode, and thus directly proportional to the energy of the gamma radiation. By measuring the amplitude, the energy of the corresponding gamma quantum can be determined.

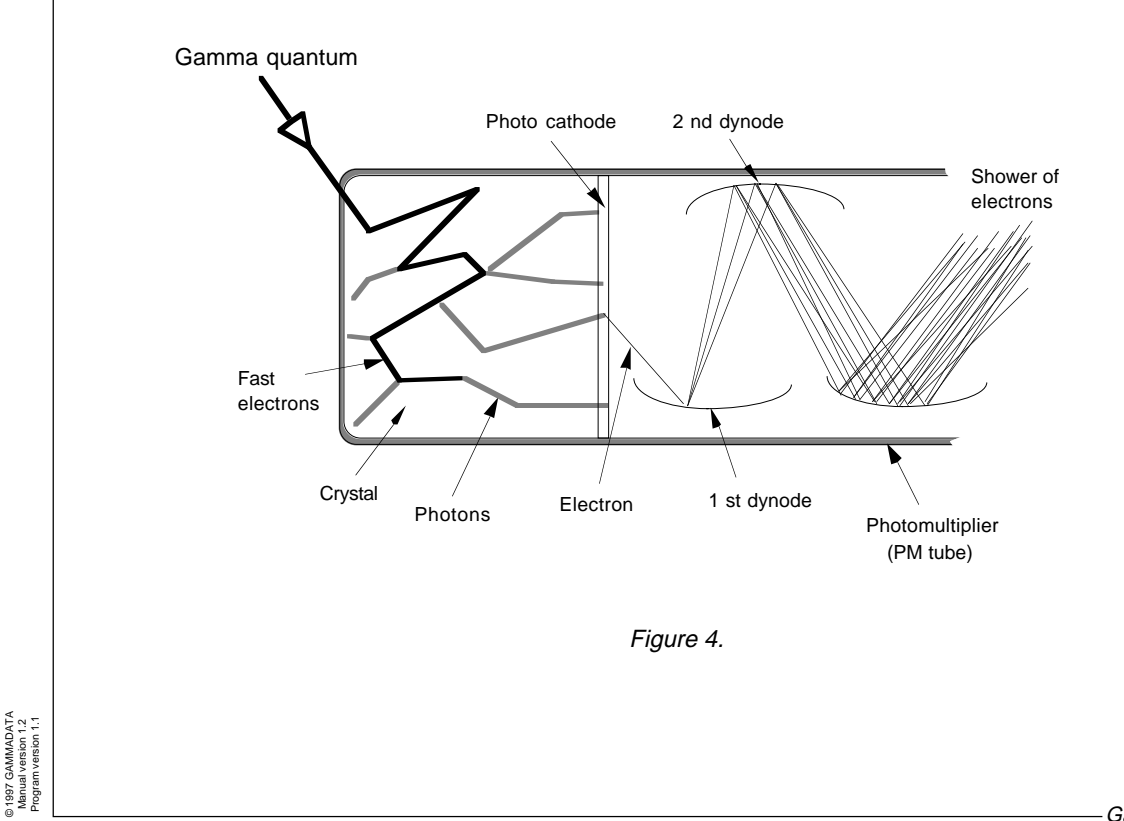

# **3.2 How is a spectrum created?**

The electric pulses from the PM tube are amplified in the amplifier and then registered by the computer and sorted into a histogram according to their amplitude. Since the amplitude is proportional to the gamma energy, the histogram reproduces the energy distribution of the detected gamma quanta.

The analogue information (the amplitude) must be converted to suitable digital information (binary number) for the computer. The electronic circuit which carries out the conversion is called an A/D converter (Analog-to-Digital converter). The process is illustrated in the simplified drawing of figure 5.

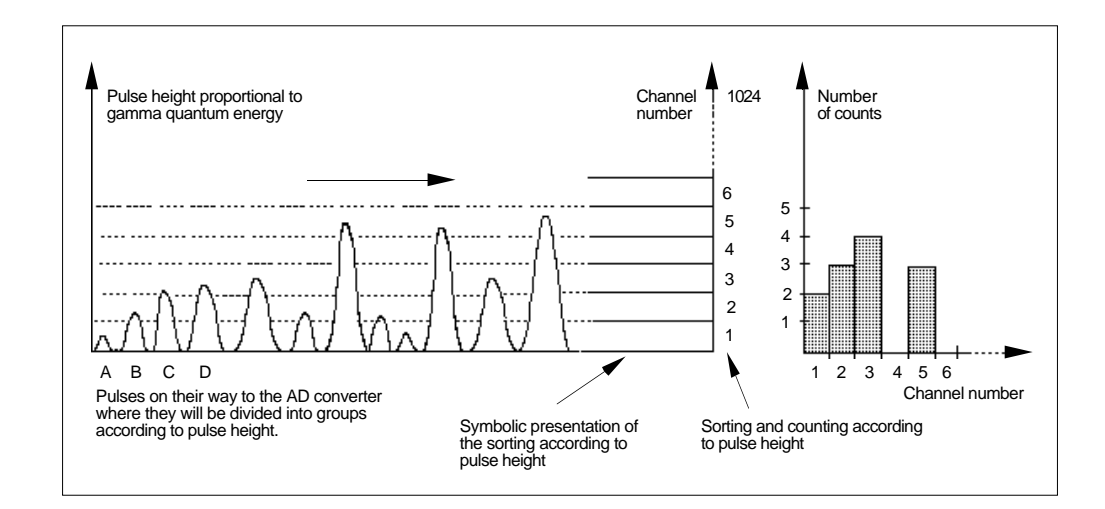

Figure 5.

The incoming pulses are read by the A/D converter, which makes a classification, i.e. sorts the pulses into different boxes ('channels') according to their pulse height. The GDM 10 detector system uses an A/D converter with 1024 channels. The channels are numbered according to increasing pulse height, and the channel number is thus proportional to the gamma energy.

For example, pulse **A** is put into channel number 1, pulse B into channel number 2, pulse **C** and **D** into number 3, and so on.

One thus obtains a histogram of the pulse height distribution for all detected gamma quanta. Since the pulse height is proportional to the gamma energy, the histogram reproduces the distribution of the corresponding gamma energies. The histogram is usually referred to as an energy spectrum.

In order to find out which channel number corresponds to which energy, it is necessary to make an energy calibration, which is obtained by using radioactive sources which emit gamma quanta with known energies.

# **3.3 What characterises a spectrum?**

© 1997 GAMMADATA Manual version 1.2 Program version 1.1

©1997 GAMMADATA<br>Manual version 1.2<br>Program version 1.1

Figure 9 shows the pulse height distribution or spectrum of a scintillation detector that is exposed to gamma radiation of one single energy (monochromatic radiation). A large fraction of the incoming gamma quanta deposit all their energy in the crystal by photoelectric effect or multiple scattering, which gives rise to the peak ('photopeak') in the spectrum. The peak has a certain width, due to the statistical response of mainly the PM tube. The width of the peak depends on the energy of the radiation, and is typically between 5 and 10 % of the channel number which represents the center of the peak. This measure is called the resolution of the detector, and is obtained by dividing the width of the peak (in channels or MeV) at half of the peak height with the channel number of the peak or its energy. For the 0.66 MeV peak in the spectrum of Cesium the resolution is typically about 7 % (see figure 6).

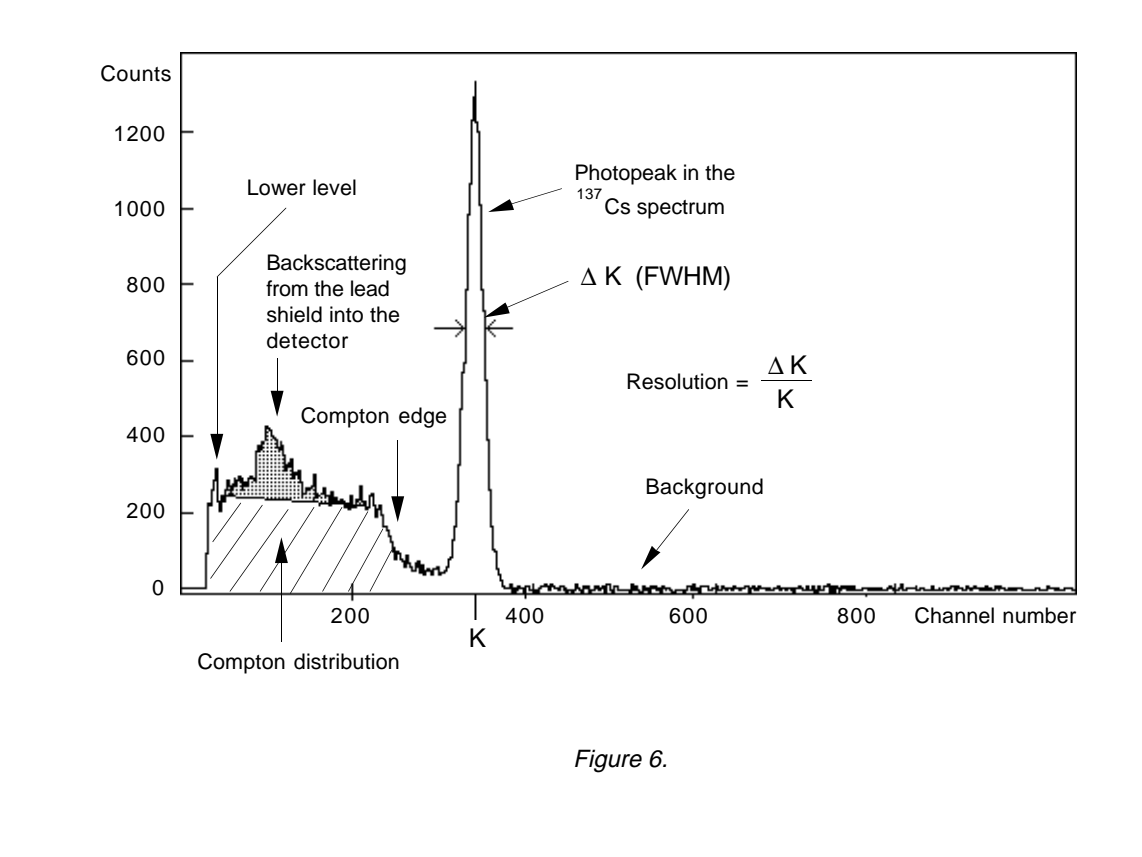

The energy distribution to the left of the photo peak is called the Compton distribution and originates from processes where the gamma energy is only partly absorbed in the NaI detector (Compton scattering). Two such processes are possible (see fig 7):

- 1) The incoming gamma quantum is scattered from (collides with) an electron in the NaI crystal, loses part of its energy, and leaves the crystal without being completely absorbed. This process gives rise to most of the pulses to the left of the Compton edge except the shadowed region.
- 2) The incoming gamma quantum first collides with an electron in the surrounding lead shield, scatters and loses part of its energy before finally being detected in the NaI crystal (gives up its remaining energy). This process gives rise to the shadowed region in figure 6.

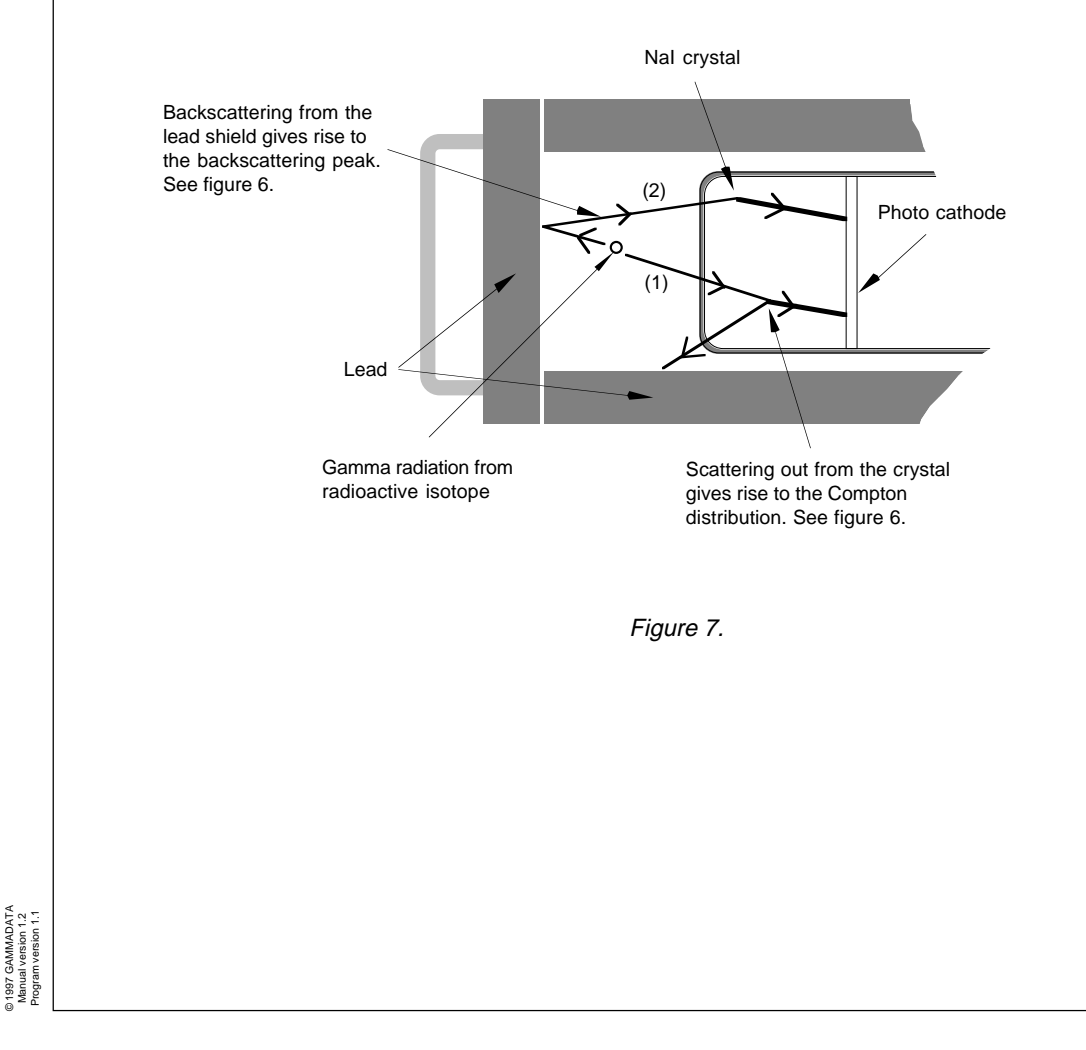

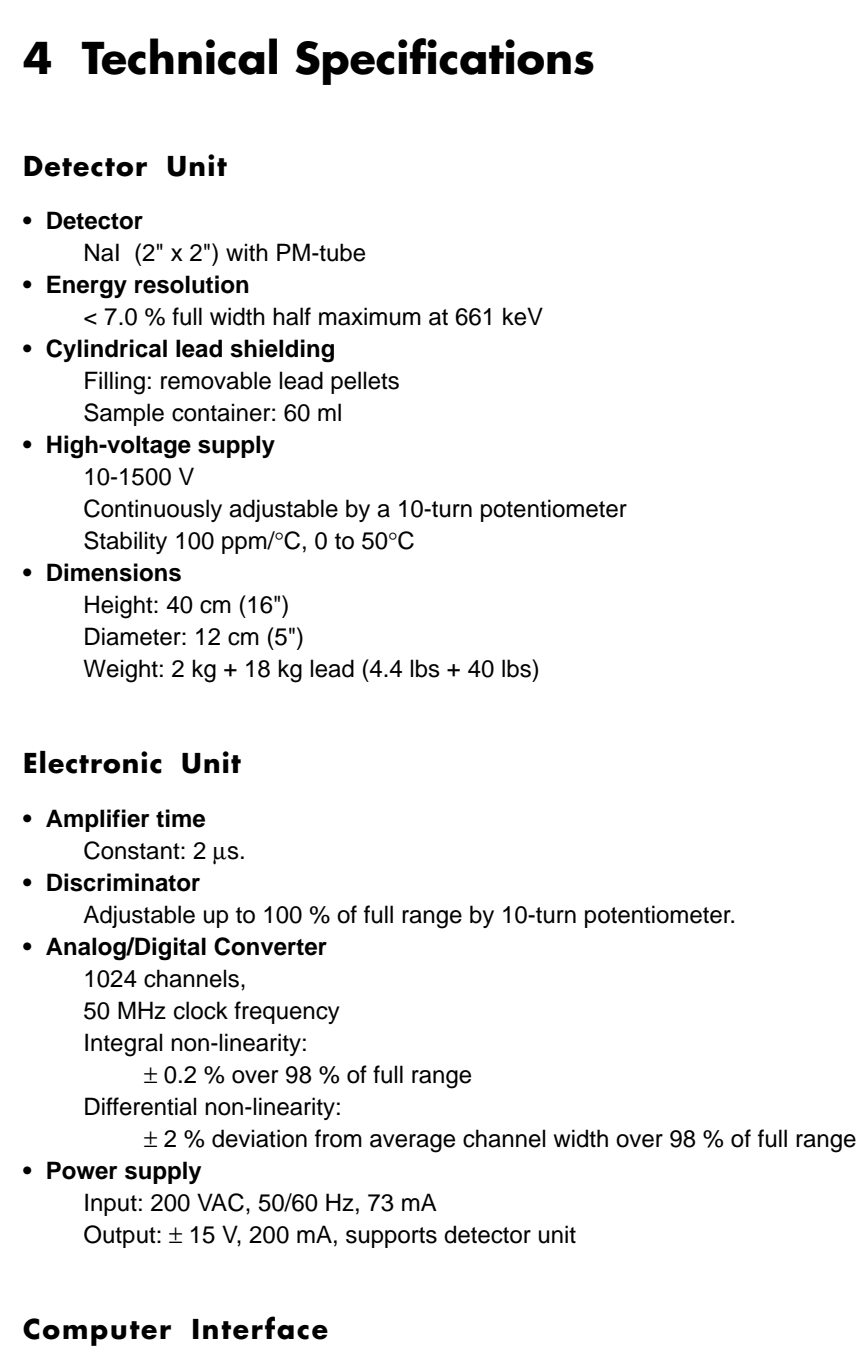

Connects to PC, RS-232 interface

© 1997 GAMMADATA Manual version 1.2 Program version 1.1

©1997 GAMMADATA<br>Manual version 1.2<br>Program version 1.1

# **Sensitivity**

For cesium samples according to the following diagram:

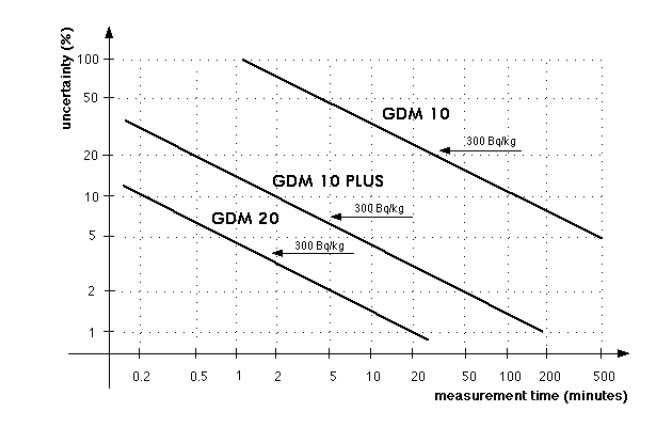

# **Miscellaneous**

Instruction manual, calibration sources and sample containers are provided.

# **Options**

## • **GDM 10 PLUS upgrade**

Equipment for measurement of low activities consisting of a sample holder (0.5 l) of Marinelli type and a thicker lead shield. This will increase the sensitivity of the detector system by a factor of 7.

## • **Particle detector**

Equipment for measurement of alpha and beta activities consisting of a semiconductor detector made of silicon with a signal preamplifier and power supply.

## • **GDM 15 upgrade**

Equipment for upgrading GDM 10 to a highly sensitive measuring system of professional type. Suitable for environmental studies by e.g. the Municipal Department of Environment. The equipment consists of a 3" x 3" NaI detector enclosed in a special lead shield and software for automatic computer analysis (determination of activity).

## **• GDM 20 upgrade**

Equipment for upgrading GDM 10 to a very highly sensitive measuring system of professional type. The equipment consists of a 3" x 3" NaI detector enclosed in a special container with 10 cm thick walls containing 315 kg lead pallets and software for automatic computer analysis (determination of activity).

## • **Charcoal canisters**

© 1997 GAMMADATA Manual version 1.2 Program version 1.1

©1997 GAMMADATA<br>Manual version 1.2<br>Program version 1.1

Charcoal canisters for determination of the amount of radon gas in air.

# **5 Radiation Safety Recommendations**

(non-US version)

The source kit to the GDM systems consists of three calibration sources in the form of radioactive water solutions contained in plastic jars. The plastic jars consist of rigid plastic with a permanently sealed lid. Each jar is provided with a warning sign for ionising radiation, strength of the activity, the nuclide and the year of manufacture together with the text 'Radioactive Material'.

#### **The three calibration sources are:**

© 1997 GAMMADATA Manual version 1.2 Program version 1.1

' GAMMADATA<br>al version 1.2<br>am version 1.1

1 jar with at the most 2 kBq 152Eu in 60 ml of water (For energy and efficiency calibration)

2 jars with a mixture of at the most 0.5 kBq 134Cs and 137Cs in 60 ml of water (The 'Chernobyl mixture' which contains activity after the fallout of the Chernobyl accident.)

The activity in these solutions is so low that it will not give rise to any radiation of importance from a radiation safety point of view. The plastic jars are so well sealed that the radioactive solution cannot leak out without external damage to the jars.

#### **The following recommendations should be followed:**

- 1. When the radiation sources are not used, they should be stored together with the other radiation sources of the school.
- 2. Don't make any external damage to the plastic jars.
- 3. The radiation sources can be used for demonstration purposes or in laboratory work, provided the students are aware of the present recommendations.
- 4. When a radiation source is damaged or for any other reason is not to be used any longer, it should be poured down the sink and the plastic jar thrown away as normal waste after removal of the warning sign.
- 5. If a jar has been damaged so that the radioactive solution can be or has been released, the remaining solution should be poured down the sink. All spilled solution should be dried up with paper towels and the place be cleaned with water. The decontamination should be carried out with plastic gloves, which should be, together with the plastic jar and the plastic bag, thrown into the rubbish.

Gammadata will on request provide more information concerning the radiation sources.